## **2. Periszkóp**

A periszkóp olyan optikai eszköz, amelynek segítségével láthatóvá válik a megfigyelőtől a szemmagasság fölé vagy alá nyúló akadály által eltakart tárgy.

Feladata egy prezentáció készítése a periszkóp működési elvéről és alkalmazási területeiről. A prezentáció szövegét a *perisz.txt* UTF-8 kódolású szöveges állományban találja. A szükséges képeket az alábbi táblázat tartalmazza.

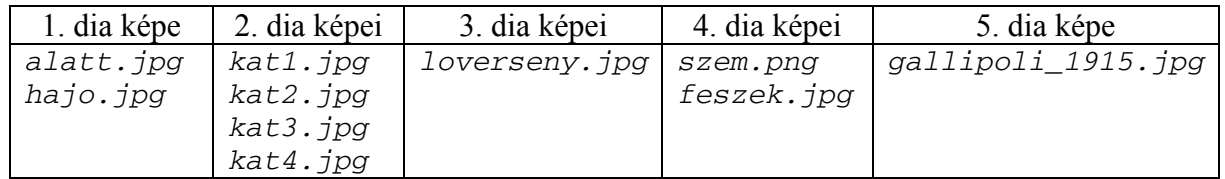

Gondoskodjon arról, hogy a diákon található objektumok ne lógjanak ki a diákról!

- 1. Készítsen öt diából álló bemutatót a minta és a leírás alapján! Munkáját mentse *periszkop* néven a bemutatókészítő program alapértelmezett formátumában! A program alapértelmezett diaméretét ne változtassa meg! (A bemutató diáinak oldalarányai a mintán látható oldalarányoktól eltérhetnek.)
- 2. A bemutatón a következő beállításokat végezze el:
	- a. A diák háttere középről a szélek felé színátmenetes legyen; középen fehér, a diák szélein pedig világoskék RGB(160, 200, 230) kódú szín!
	- b. A diákon egységesen Arial (Nimbus Sans) betűtípust használjon, beleértve a címeket és az ábra szövegét is!
	- c. Az első dia kivételével a címeket igazítsa balra, a betűméretük legyen 45 pontos, betűstílusuk pedig félkövér!
	- d. A diák többi szövege 25 pontos betűméretű legyen!
- 3. A diák szövegét a minta alapján gépelje be, vagy a *perisz.txt* fájlból másolja át!
- 4. Az első dián a cím szövege 57 pontos betűméretű, félkövér betűstílusú és ritkított legyen!
- 5. Az első dián állítsa be a címet tartalmazó szövegdobozt a következők szerint:
	- a. A szövegdobozt a mintának megfelelően vízszintesen középre helyezze el!
	- b. Szélessége 3 cm, hosszúsága a dia magasságával egyező legyen!
	- c. Szegélyezze 6 pontos vastagságú folytonos fekete vonallal!
	- d. A szövegdobozban a címet zárja vízszintesen és függőlegesen is középre!
- 6. Szúrja be a címet tartalmazó szövegdoboz elé és mögé az *alatt.jpg* és a *hajo.jpg* képeket eredeti méretük megtartásával a dia aljához, illetve tetejéhez igazítva!
- 7. A második, a harmadik és az ötödik dia szövegét a mintának megfelelően felsorolással alakítsa ki! A felsorolásjel egységesen a  $\sqrt{y}$  szimbólum legyen! A második dián a betűstílusokat a mintának megfelelően alakítsa ki!
- 8. A második diára a négy képet az eredeti méretük megtartásával szúrja be úgy, hogy a képek egymást takarják! A diára alkalmazzon animációt: a szöveg bekezdésenként, a hozzá tartozó képpel egyszerre, kattintásra indulva, alulról felfelé ússzon be! (Az első bekezdés a *kat1.jpg*-vel, a második a *kat2.jpg*-vel stb.)
- 9. A harmadik és az ötödik diára a képeket az eredeti méretük megtartásával szúrja be! Ügyeljen arra, hogy a kép és szöveg a mintának megfelelő elrendezésben jelenjen meg, és a szöveg ne takarja a képet!

<sup>1621</sup> gyakorlati vizsga 6 / 12 2017. május 18.

## 10. A negyedik dián a mintának megfelelően, az alábbi leírás alapján alakítsa ki a periszkóp működési elvét bemutató ábrát!

- a. A tükröket két, egyenként 3 cm  $\times$  0,5 cm méretű, 45 fokos szöggel elforgatott téglalap szemléltesse! A téglalapok legyenek szegély nélküliek, a kitöltésük pedig szürke!
- b. A fény útját három, 6 pontos vastagságú, 5 cm hosszúságú, fekete színű nyíllal ábrázolja! Az alakzatokat helyezze el a minta szerint!
- c. A megfigyelt alakzatot a *feszek.jpg* kép szemlélteti, a megfigyelőt a *szem.png*. A két képet szúrja be a minta szerinti helyre! A *feszek.jpg* képet az oldalarányok megtartásával méretezze 4 cm magasságúra! A *szem.png* képet az eredeti méretének megtartásával a mintának megfelelően tükrözve helyezze el!
- d. A két feliratot a mintának megfelelően helyezze el!

## **30 pont**

## **Minta:**

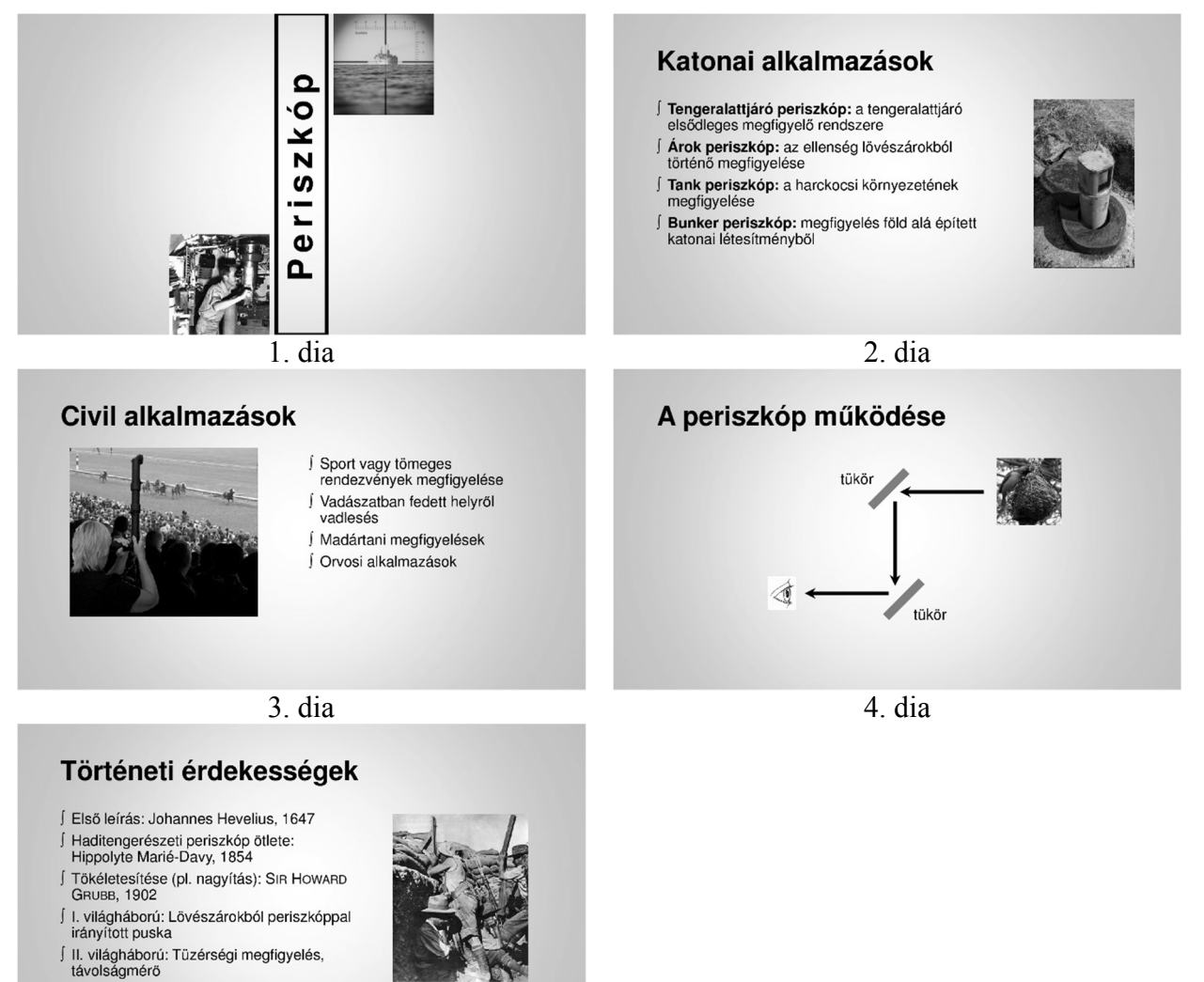

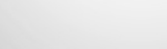

5. dia